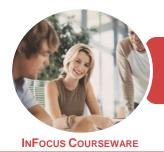

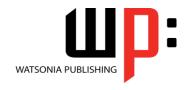

Microsoft Word 2016

Product Code: INF1753

ISBN: 978-1-925526-81-3

General Description BSBITU404 - Produce Complex Desktop Published Documents applies to individuals who require well-developed skills in desktop publishing using Microsoft Word.

Learning Outcomes At the completion of this course you should be able to:

- understand the importance of establishing and using document standards
- create high quality designs and layouts
- use formatting techniques to position text and paragraphs
- create and work effectively with themes
- create and apply styles
- create and use templates
- · create and work with master documents
- use table features to improve the layout and format of tables
- work effectively with features that affect the page layout of your document
- · apply various page layout techniques
- learn how to work with section breaks
- insert headers and footers into a document
- insert and work with pictures in a Word document
- enhance and correct pictures
- work with shapes, screen shots and screen clips
- create and work with SmartArt
- insert and work with text boxes
- manage and manipulate text boxes
- insert and work with WordArt
- understand and work with captions
- create and work with a table of contents
- create and work with an index in a document
- create and use building blocks
- · check the spelling and grammar of a document
- use a range of document proofing features
- save various kinds of documents
- work with a **PDF** document
- insert content from other sources
- work safely with your computer, consider your impact on the environment and manage files and folders efficiently
- obtain help for **Word** whenever you need it

Prerequisites

BSBITU404 Produce Complex Desktop Published Documents assumes a moderate knowledge of Microsoft Word 2016.

Topic Sheets

329 topics

Methodology

The InFocus series of publications have been written with one topic per page. Topic sheets either contain relevant reference information, or detailed step-by-step instructions designed

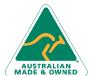

47 Greenaway Street Bulleen VIC 3105 Australia ABN 64 060 335 748 Phone: (+61) 3 9851 4000 Fax: (+61) 3 9851 4001 info@watsoniapublishing.com www.watsoniapublishing.com

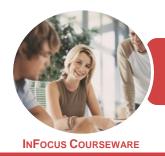

WATSONIA PUBLISHING

Microsoft Word 2016

Product Code: INF1753

ISBN: 978-1-925526-81-3

FormatsAvailable

Companion Products on a real-world case study scenario. Publications can be used for instructor-led training, self-paced learning, or a combination of the two.

A4 Black and White, A5 Black and White (quantity order only), A5 Full Colour (quantity order only), Electronic Licence

There are a number of complementary titles in the same series as this publication. Information about other relevant publications can be found on our website at **www.watsoniapublishing.com**.

This information sheet was produced on Thursday, December 21, 2017 and was accurate at the time of printing. Watsonia Publishing reserves its right to alter the content of the above courseware without notice.

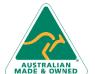

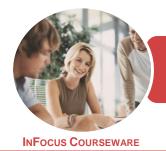

WATSONIA PUBLISHING

Microsoft Word 2016

Product Code: INF1753

ISBN: 978-1-925526-81-3

#### **Contents**

### **Document Standards**

Types of Business Documents Choosing Appropriate Software Who Prepares Business Documents Speeding Up Document Production Establishing Document Standards

#### **Document Design and Layout**

Meeting Organisational Requirements The Four Pillars of Great Design Perfect Page Layouts Make It Readable Pictures Tell a Story The Tips and Traps of Writing Challenge Exercise Challenge Exercise Workspace

#### **Formatting Techniques**

**Applying First Line Indents Applying Hanging Indents Applying Right Indents Understanding Pagination Controlling Widows and Orphans** Keeping Paragraphs Together Keeping Lines Together Inserting a Page Break Applying Hyphenation to Text **Hiding Text** Inserting a Drop Cap **Understanding Returns** Inserting Hard and Soft Returns **Removing Returns Revealing Formatting** Challenge Exercise Challenge Exercise Sample

# Themes

Understanding Themes
Applying a Theme
Modifying Theme Colours
Modifying Theme Fonts
Creating a Custom Theme
Applying a Theme to a Template
Resetting a Theme
Challenge Exercise
Challenge Exercise Sample

#### **Styles**

Understanding Styles
Applying Paragraph Styles
Applying Character Styles
Creating a Quick Style
Creating a Paragraph Style
Creating a Character Style
Applying Custom Styles
Challenge Exercise
Challenge Exercise Sample

#### **Templates**

Understanding Templates
Using a Sample Template
Downloading an Online Template
Creating a Template
Modifying a Template
Using a Custom Template
Attaching a Template to a Document
Copying Styles Between Templates
Creating a Template From a
Template
Tips for Developing Templates
Challenge Exercise
Challenge Exercise Sample

### **Master Documents**

Understanding Master Documents
Understanding Subdocuments
Creating a Master Document
Creating Subdocuments
Working With Master Document
Views
Inserting Subdocuments
Formatting a Master Document
Editing Subdocuments
Merging Subdocuments
Splitting Subdocuments
Deleting Subdocuments
Building a Table of Contents
Printing a Master Document
Challenge Exercise
Challenge Exercise Sample

# **Table Features**

Creating a Table From Text
Aligning Data in Cells
Displaying Table Gridlines
Inserting Formulas Into a Table

Updating Formulas in a Table
Sorting Table Data
Merging Table Cells
Splitting Table Cells
Understanding Table Properties
Aligning Tables
Changing the Direction of Text
Repeating Heading Rows
Converting a Table to Text
Challenge Exercise
Challenge Exercise Sample

#### **Working With Pages**

Setting Custom Margins Changing Page Orientation Changing Paper Sizing Setting Custom Paper Sizes Inserting Page Breaks Removing Page Breaks Inserting Page Numbers Formatting Page Numbers Removing Page Numbers Challenge Exercise Challenge Exercise Sample

# **Page Techniques**

Inserting a Cover Page
Inserting a Blank Cover Page
Inserting a Watermark
Creating a Watermark
Removing a Watermark
Applying Page Colours
Applying a Page Border
Applying Lines to a Page
Challenge Exercise
Challenge Exercise Sample

# **Section Breaks**

Understanding Section Breaks
Inserting a Next Page Section Break
Inserting a Continuous Section Break
Inserting an Even Page Section Break
Inserting an Odd Page Section Break
Challenge Exercise
Challenge Exercise Sample

# **Headers and Footers**

Understanding Headers and Footers Inserting Headers and Footers Inserting a Blank Header

**Product Information** 

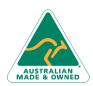

47 Greenaway Street Bulleen VIC 3105 Australia ABN 64 060 335 748 Phone: (+61) 3 9851 4000 Fax: (+61) 3 9851 4001 info@watsoniapublishing.com www.watsoniapublishing.com

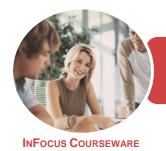

WATSONIA PUBLISHING

Microsoft Word 2016

Product Code: INF1753

ISBN: 978-1-925526-81-3

Inserting a Blank Footer
Switching Between Headers and
Footers
Editing Headers and Footers
Inserting Page Numbering
Inserting Date Information
Inserting Document Properties
Formatting Header and Footer Text
Challenge Exercise
Challenge Exercise Sample

#### **Pictures**

Understanding Pictures
Inserting a Picture
Inserting an Online Picture
Resizing a Picture
Changing the Picture
Cropping a Picture
Challenge Exercise
Challenge Exercise Sample

#### **Enhancing Pictures**

**Understanding Picture Enhancements** Removing a Picture Background **Correcting Pictures Colouring Pictures Applying Artistic Effects Applying Shadows and Reflections** Applying a Glow Effect Softening and Bevelling Edges Applying Picture Styles to Images **Repositioning Pictures** The Format Picture Pane **Cropping Pictures Accurately** Changing the Picture Layout Challenge Exercise Challenge Exercise Sample

# **Shapes and Screenshots**

Inserting Shapes
Modifying Shapes
Inserting Text Into a Shape
Custom Text Wrapping
Finding and Selecting Shapes
Using a Canvas
Inserting Screen Shots
Inserting a Screen Clip
Challenge Exercise
Challenge Exercise Sample

### **SmartArt**

Understanding SmartArt
Inserting a SmartArt Graphic
Inserting Text
Indenting Text
Changing the SmartArt Style
Changing SmartArt Colours
Changing a SmartArt Layout
Adding More Shapes to SmartArt
Resizing SmartArt
Challenge Exercise
Challenge Exercise Sample

#### **Text Boxes**

Understanding Text Boxes
Inserting a Preformatted Text Box
Typing Text Into a Text Box
Positioning a Text Box
Resizing a Text Box
Deleting a Text Box
Drawing a Text Box
Formatting a Text Box
Challenge Exercise
Challenge Exercise Sample

# **Text Box Techniques**

Linking Text Boxes
Modifying Text Box Margins
Changing Text Direction
Applying Effects to Text Boxes
Challenge Exercise
Challenge Exercise Sample

# WordArt

Understanding WordArt
Applying WordArt
Positioning WordArt
Editing WordArt Text
Formatting WordArt Text
Applying Text Effects
Deleting WordArt
Challenge Exercise
Challenge Exercise Sample

## Captions

Understanding Captions
Inserting a Caption for a Table
Inserting a Caption for an Image
Applying Automatic Captions
Inserting a Table of Figures
Changing the Caption Labels
Updating Caption Numbering

Challenge Exercise
Challenge Exercise Sample

#### **Table of Contents**

Understanding Tables of Contents
Inserting a Table of Contents
Navigating With a Table of Contents
Updating Page Numbers
Updating a Table of Contents
Customising a Table of Contents
Formatting a Table of Contents
Challenge Exercise
Challenge Exercise Sample

### **Indexing**

Understanding Indexing
Marking Index Entries
Creating an AutoMark File
Marking Index Entries With an
AutoMark File
Removing Marked Entries
Generating an Index
Modifying the Index Format
Updating an Index
Challenge Exercise
Challenge Exercise Sample

# **Building Blocks**

Understanding Building Blocks
AutoText Versus Quick Parts
Inserting a Building Block
Creating Quick Parts
Saving Building Blocks
Inserting Quick Parts
Editing Building Blocks
Deleting Building Blocks
Challenge Exercise
Challenge Exercise Data

# **Spelling and Grammar**

Understanding Spelling and Grammar Correcting Spelling Errors Correcting Contextual Errors Correcting Grammatical Errors Performing a Spelling and Grammar Check Challenge Exercise Challenge Exercise Sample

## **Document Proofing Features**

Proofreading Your Document Using Proofreading Marks

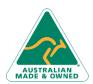

47 Greenaway Street Bulleen VIC 3105 Australia ABN 64 060 335 748 Phone: (+61) 3 9851 4000 Fax: (+61) 3 9851 4001 info@watsoniapublishing.com www.watsoniapublishing.com

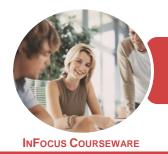

WATSONIA PUBLISHING

Microsoft Word 2016

Product Code: INF1753

ISBN: 978-1-925526-28-8

Disabling the Spelling and Grammar Checker
Customising the Spelling Checker
Customising the Grammar Checker
Using the Thesaurus
Setting a Different Proofing Language
Translating Selected Text
Setting the Default Language
Challenge Exercise
Challenge Exercise Data

#### **Saving Documents**

Understanding Naming Conventions
Understanding Version Compatibility
Saving With a Different File Name
Saving in a Different Location
Saving a Document for Version
Compatibility
Saving a Document for the Web
Saving a Document as an XML
Document
Saving a Document With Thumbnail
Preview
Inserting Properties Into a Document
Challenge Exercise
Challenge Exercise Sample

# **Working With PDF Documents**

Understanding PDF Documents
Saving a Document as a PDF
Viewing a PDF File in Reader
Opening and Editing a PDF in Word
Challenge Exercise
Challenge Exercise Sample

# **Importing**

Understanding Importing
Importing Text
Importing Excel Data
Importing and Linking Excel Data
Importing and Embedding Excel Data
Importing Embedded Excel Data
Inserting a Hyperlink to External Data
Understanding Hyperlinking Options
Using Hyperlinks
Challenge Exercise
Challenge Exercise Sample

# **General Computer Operation**

Risks and Hazards in the Office Setting Up an Ergonomic Workstation Breaks and Exercises
Reducing Paper Wastage
Environmentally Friendly Computing
Backup Procedures
Challenge Exercise
Challenge Exercise Workspace

### **Getting Help**

Understanding How Help Works
Using Tell Me
Accessing the Help Window
Navigating the Help Window
Using Google to Get Help
Printing a Help Topic
Challenge Exercise
Challenge Exercise Sample

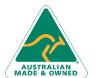

47 Greenaway Street Bulleen VIC 3105 Australia ABN 64 060 335 748 Phone: (+61) 3 9851 4000 Fax: (+61) 3 9851 4001 info@watsoniapublishing.com www.watsoniapublishing.com

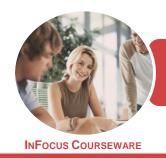

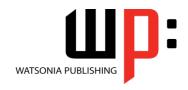

Microsoft Word 2016

Product Code: INF1753

ISBN: 978-1-925526-28-8

# **Unit Mapping**

This unit describes the skills and knowledge required to design and produce complex desktop published documents.

|     | Performance Criteria                                                                                                    | Location                                                                                                    |
|-----|----------------------------------------------------------------------------------------------------|----------------------------------------------------------------------------------------------------|
| 1   | Prepare to produce desktop published documents                                                                                   |                                                                                                    |
| 1.1 | Use safe work practices including addressing ergonomic requirements and using work organisation strategies                       | Chapter 29: General Computer Operation                                                                                                    |
| 1.2 | Use energy and resource conservation techniques                                                                                  | Chapter 29: General Computer Operation                                                                                                    |
| 1.3 | Identify document purpose, audience, presentation and final output requirements, and clarify with relevant personnel as required | Generally assumed throughout - can be tested through practice exercises and integration assignment, Chapter 1: Document Standards, Chapter 2: Document Design and Layout                                                                                  |
| 1.4 | Identify organisational and task requirements for desktop published documents to ensure consistency of style and image           | Generally assumed throughout - can be tested through practice exercises and integration assignment                                                                                                    |
| 2   | Design desktop published documents                                                                                               |                                                                                                    |
| 2.1 | Design document to enhance readability and appearance, according to organisational and task requirements                         | Generally assumed throughout - can be tested through practice exercises and integration assignment                                                                                                    |
| 2.2 | Determine document type and assess production and design requirements                                                            | Generally assumed throughout. Can be tested through practice exercises and integration assignment                                                                                                    |
| 2.3 | Set up and use master pages, templates and styles to ensure consistency of design and layout                                     | Chapter 4: Themes, Chapter 5: Styles, Chapter 6: Templates, Chapter 7: Master Documents                                                                                                    |
| 2.4 | Set up colour palettes according to organisational and task requirements                                                         | Generally assumed throughout. Can be tested through practice exercises and integration assignment                                                                                                    |
| 3   | Create desktop published documents                                                                                               |                                                                                                    |
| 3.1 | Prepare, format and enter required text                                                                                          | Chapter 1: Document Standards, Chapter 2: Document Design and Layout, Chapter 3: Formatting Techniques, Chapter 8: Table Features, Chapter 17: Text Boxes, Chapter 18: Text Box Techniques, Chapter 19: WordArt, Chapter 23: Building Blocks              |
| 3.2 | Import text from other applications and resolve any formatting issues                                                            | Chapter 28: Importing                                                                                                    |
| 3.3 | Scan or import graphics from other applications and resolve any formatting issues                                                | Chapter 28: Importing                                                                                                    |
| 3.4 | Use complex software functions to arrange text and graphics on page, according to organisational and task requirements           | Chapter 11: Section Breaks, Chapter 12: Headers and Footers, Chapter 13: Pictures, Chapter 14: Enhancing Pictures, Chapter 15: Shapes and Screenshots, Chapter 16: SmartArt, Chapter 17: Text Boxes, Chapter 18: Text Box Techniques, Chapter 19: WordArt |

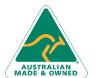

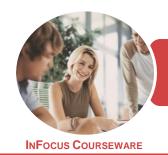

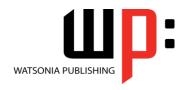

Microsoft Word 2016

Product Code: INF1753

ISBN: 978-1-925526-28-8

|     | Performance Criteria                                                                                                    | Location                                                                                                    |
|-----|----------------------------------------------------------------------------------------------------|----------------------------------------------------------------------------------------------------|
| 4   | Finalise desktop published documents                                                                                                   |                                                                                                    |
| 4.1 | Ensure pages and combined graphics and text are composed correctly, to suit organisational and task requirements                       | Generally assumed throughout - can be tested through practice exercises and integration assignment, Chapter 21: Table of Contents, Chapter 22: Indexing                  |
| 4.2 | Check that numerical sequencing and layout of document is correct, to meet binding and finishing requirements                          | Chapter 1: Document Standards, Chapter 2: Document Design and Layout, Chapter 24: Spelling and Grammar, Chapter 25: Document Proofing Features                           |
| 4.3 | Incorporate bleed allowance in margins and borders                                                                                     | Chapter 10: Page Techniques                                                                                                    |
| 5   | Produce desktop published documents                                                                                                    |                                                                                                    |
| 5.1 | Review text for possible errors and omissions, and resolve any issues                                                                  | Chapter 24: Spelling and Grammar, Chapter 25: Document Proofing Features                                                                                                 |
| 5.2 | Produce completed document in line with required final output                                                                          | Chapter 26: Saving Documents                                                                                                    |
| 5.3 | Name and store text documents, in accordance with organisational requirements and exit the application without information loss/damage | Chapter 26: Saving Documents                                                                                                    |
| 5.4 | Prepare text documents within designated timelines and organisational requirements for speed and accuracy                              | Generally assumed throughout - can be tested through practice exercises and integration assignment, Chapter 1: Document Standards, Chapter 2: Document Design and Layout |
| 5.5 | Use manuals, user documentation and online help to overcome problems with document design and production                               | Chapter 30: Getting Help                                                                                                    |

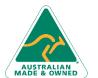